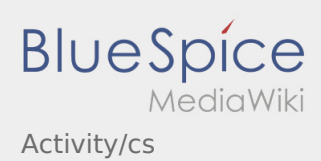

# Inhaltsverzeichnis

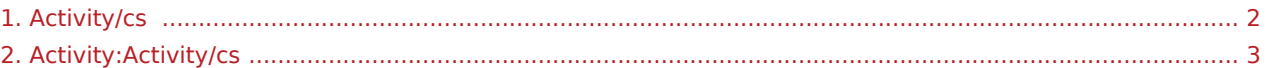

**I [Nahlášení problému s aplikací](https://driverappwiki.intime.de/DriverApp/index.php/App:Problem/cs)** )

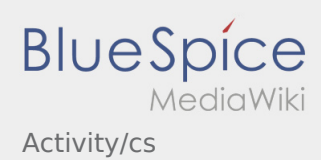

#### <span id="page-1-0"></span>Weiterleitung nach:

[Activity:Activity/cs](#page-2-0)

**William Mahlášení problému s aplikací** 

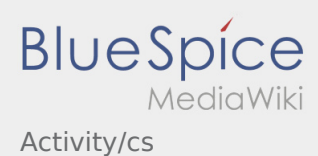

## <span id="page-2-0"></span>Provedení přepravy

Níže naleznete veškeré důležité informace o přepravě.

Nepoužívejte aplikaci během jízdy a nenechte se rozptylovat při sledování silničního provozu.

### **Start**

- Klikněte na **Začátek jízdy** , bezprostředně před započetím jízdy na místo nakládky.
- **inTime** předpokládá bezproblémový a přesný příjezd.

### **Start**

- Klikněte na **Začátek jízdy** , bezprostředně před započetím jízdy na místo nakládky.
- **inTime** předpokládá bezproblémový a přesný příjezd.

#### Celý článek

## Příjezd na místo nakládky

- Klikněte na **Příjezd na nakládku** při dosažení místa nakládky.
- Přihlaste se u odesilatele ve jménu společnosti **inTime**.
- Tip: Při přihlašování můžete použít [vícejazyčné údaje objednávky.](https://driverappwiki.intime.de/DriverApp/index.php/App:Customer-info/cs)
- Je nutno dodržovat veškerá pravidla / pokyny na místě nakládky.

## Příjezd na místo nakládky

- Klikněte na **Příjezd na nakládku** při dosažení místa nakládky.
- Přihlaste se u odesilatele ve jménu společnosti **inTime**.
- Tip: Při přihlašování můžete použít [vícejazyčné údaje objednávky.](https://driverappwiki.intime.de/DriverApp/index.php/App:Customer-info/cs)
- Je nutno dodržovat veškerá pravidla / pokyny na místě nakládky.

#### Celý článek

### Nakládka

- · Jeďte na určené místo nakládky.
- Připravte vozidlo k nakládce a buďte nápomocen, pokud je to nutné.
- **IX nahlášení problému s aplikací p**uze odesílatel. Do procesu nakládky se zapojte pouze po výzvě.
- **Důležité:** Zkontrolujte shodu převzetého zboží s vaší objednávkou.

## Activity/cs

**BlueSpice** 

Klikněte na **Naloženo** , po přijetí zásilky a provedení [zajištění nákladu.](https://driverappwiki.intime.de/DriverApp/index.php/Checkliste:Ladungssicherung/cs)

### Nakládka

- · Jeďte na určené místo nakládky.
- Připravte vozidlo k nakládce a buďte nápomocen, pokud je to nutné.
- V principu (obvykle) provádí naložení pouze odesílatel. Do procesu nakládky se zapojte pouze po výzvě.
- **Důležité:** Zkontrolujte shodu převzetého zboží s vaší objednávkou.
- Klikněte na **Naloženo** , po přijetí zásilky a provedení [zajištění nákladu.](https://driverappwiki.intime.de/DriverApp/index.php/Checkliste:Ladungssicherung/cs)

#### Celý článek

### Během přepravy

- Začněte přepravu podle pokynů objednávky.
- **inTime** předpokládá bezproblémový a přesný příjezd.

## Během přepravy

- Začněte přepravu podle pokynů objednávky.
- **inTime** předpokládá bezproblémový a přesný příjezd.

#### Celý článek

## Příjezd na místo vykládky

- Klikněte na **Příjezd na vykládku** při dosažení místa vykládky.
- Přihlašte se u příjemce ve jménu společnosti **inTime**. Při přihlašování použijte [údaje objednávky](https://driverappwiki.intime.de/DriverApp/index.php/App:Customer-info/cs), které jste obdrželi.
- Je nutno dodržovat pravidla / pokyny na místě vykládky.

## Příjezd na místo vykládky

- 
- Klikněte na **Příjezd na vykládku** při dosažení místa vykládky.
- Přihlašte se u příjemce ve jménu společnosti **inTime**. Při přihlašování použijte [údaje objednávky](https://driverappwiki.intime.de/DriverApp/index.php/App:Customer-info/cs), které jste obdrželi.
- Je nutno dodržovat pravidla / pokyny na místě vykládky.

**W** [Nahlášení problému s aplikací](https://driverappwiki.intime.de/DriverApp/index.php/App:Problem/cs)

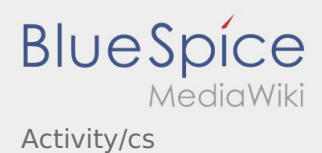

## Nakládka

- Jeďte s vozidlem na dohodnuté místo vykládky.
- V principu (obvykle) provádí vyložení příjemce. Podporujte proces vykládky pouze po výzvě.
- **Klikněte na Zboží vzdálení zboží vyložení zboží a potvrzení dokumentu o doručení zásilky příjemcem.**

## Nakládka

- Jeďte s vozidlem na dohodnuté místo vykládky.
- V principu (obvykle) provádí vyložení příjemce. Podporujte proces vykládky pouze po výzvě.
- **Klikněte na Zboží vzdálení zboží vyložení zboží a potvrzení dokumentu o doručení zásilky příjemcem.**

#### Celý článek

## Povinná řidičská přestávka

- **Najděte vhodné místo pro vaši přestávku. Klikněte v Driver aplikaci na**
- Prosím, použijte řidičskou přestávku k odpočinku.
- Klikněte na **Konec prestávky konec prestávky vzdě.** Klikněte pokračovat v jízdě.

## Povinná řidičská přestávka

- **Najděte vhodné místo pro vaši přestávku. Klikněte v Driver aplikaci na**
- Prosím, použijte řidičskou přestávku k odpočinku.
- Klikněte na **Konec přestávky** jakmile budete pokračovat v jízdě.

#### Celý článek

## Čekání

Klikněte **Mezicíl dosažen** po dosažení místa čekání.

## Čekání

Klikněte **Mezicíl dosažen** po dosažení místa čekání.

#### Celý článek

**[Nahlášení problému s aplikací](https://driverappwiki.intime.de/DriverApp/index.php/App:Problem/cs)**

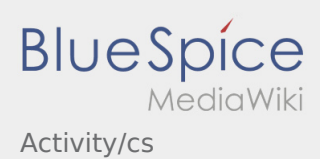

## Plánovaná zpáteční jízda

- **Po dosažení cíle klikněte na**
- 

**Berte prosím na vědomí, že se na Konec jiné - zakázky - zakázky - zakázky - zakázky - zakázky můžete dostat jen když jste blízko cíle.** 

## Plánovaná zpáteční jízda

- **•** Po dosažení cíle klikněte na
- 

**Berte prosím na vědomí, že se na Konec jindy - zakázky - zakázky - zakázky - zakázky a zakázky cíle.** 

#### Celý článek

#### Clo

- Při přepravě celního zboží je nezbytné věnovat pozornost následujícícm požadavkům.
- Při odchylkách nebo otázkách je nutné kontaktovat **inTime**.

### Clo

- Při přepravě celního zboží je nezbytné věnovat pozornost následujícícm požadavkům.
- Při odchylkách nebo otázkách je nutné kontaktovat **inTime**.

Celý článek

**W** [Nahlášení problému s aplikací](https://driverappwiki.intime.de/DriverApp/index.php/App:Problem/cs)